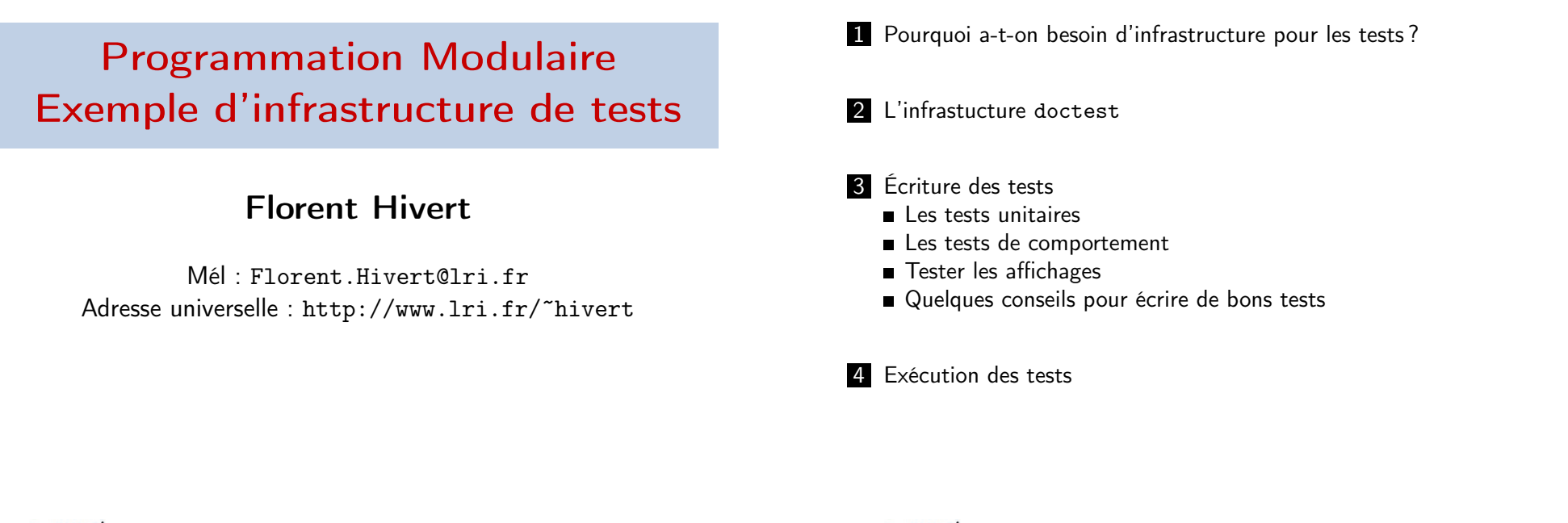

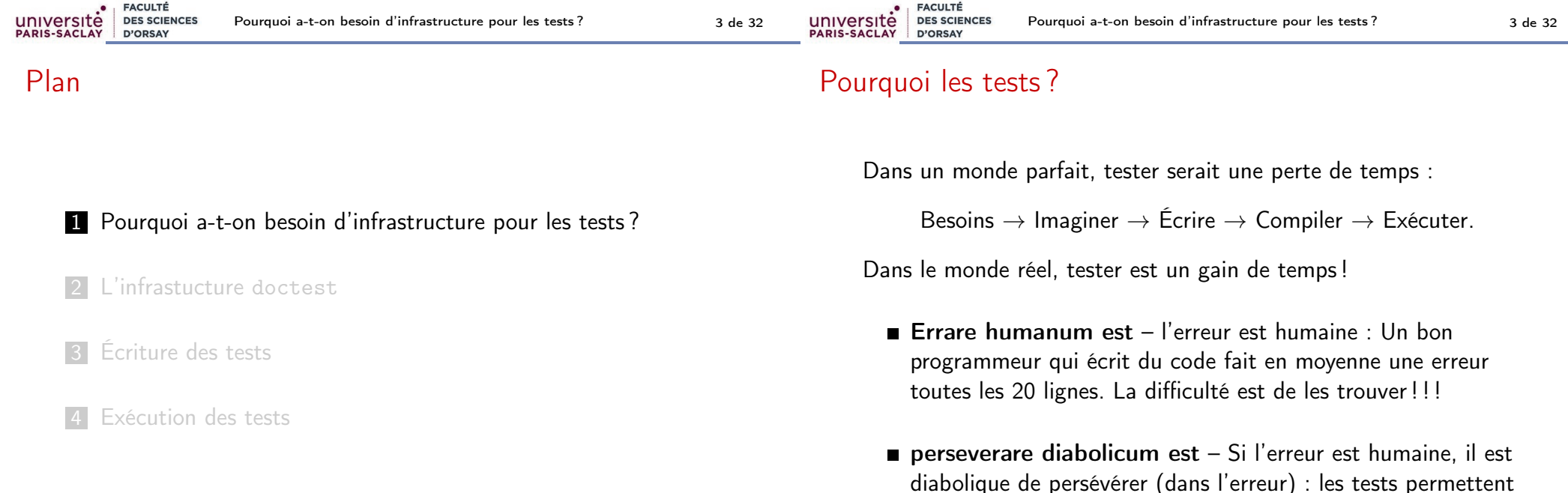

de s'assurer que les erreurs passées ne seront pas reproduites.

### Rappel : l'importance des tests

#### Retenir

Les tests permettent de

- contrôler la qualité d'un logiciel
- vérifier qu'une correction ne casse pas une autre fonctionnalité (tests de non régression)
- documenter l'utilisation d'un logiciel par des exemples fonctionnels

## Le test est un outil de contrôle du processus de fabrication du logiciel.

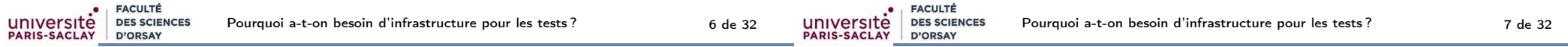

## Test : passage à l'échelle

Quelques problèmes avec les tests tels que vous les avez pratiqués :

- Pas de message d'erreur : on croit qu'il n'y a pas de problèmes, alors que l'on a en fait oublié de lancer certains tests ;
- $\implies$  On voudrait que le compilateur trouve automatiquement les tests à lancer ;
- **Arrêt du programme** en cas d'ASSERT qui ne passe pas dans un test.
- ⇒ On voudrait que le programme continue de s'exécuter.
- Quand un test rate, on voit la ligne, mais on ne voit pas les valeurs des variables :
- $\implies$  En cas d'échec, on voudrait avoir un rapport le plus précis possible sur le problème ;
- On lance systématiquement tous les tests, c'est parfois long;
- $\implies$  On voudrait pouvoir sélectionner les tests à lancer sans avoir à recompiler le code ;

### Infrastructure de test

**DES SCIENCES** 

**EACULTÉ** 

D'OPSAY

université

#### Problème

La macro CHECK

#define CHECK(test) if (!(test)) \ cout  $\lt\lt$  "Test failed in file "  $\lt\lt$  \_FILE\_ \  $\lt\lt$  " line "  $\lt\lt$  \_ LINE\_  $\lt\lt$  ": " #test  $\lt\lt$  endl

que vous avez utilisée jusqu'ici rend bien des services, mais elle ne passe pas à l'échelle dès que l'on a plus que quelques fonctions.

### Test : passage à l'échelle (2)

Exemple de rapport d'erreur dont vous avez l'habitude :

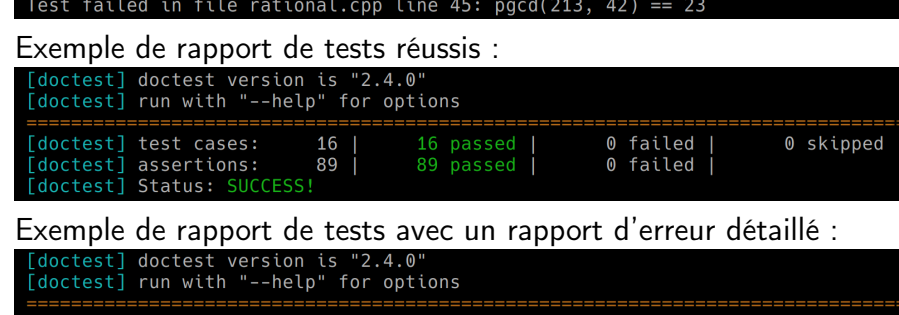

fonction pacd

rational-test.cpp:36: El  $\overline{BR}$ : CHECK( pgcd(213, 42) == 23 ) is NOT correct! values:  $CHECK($  3 == 23 )

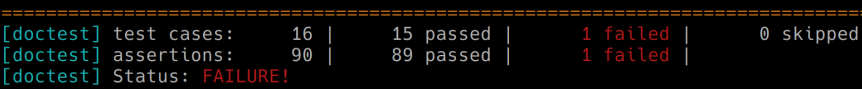

université<br>PARIS-SACLAY

#### université PARIS-SACI AV D'ORSAY De nombreuses infrastructures de tests Plan Attention Le standard du C++ ne fournit pas d'infrastructure de tests. 1 Pourquoi a-t-on besoin d'infrastructure pour les tests? Mais de très nombreux projets : 2 L'infrastucture doctest Google Test https://github.com/google/googletest ■ Boost Test https://www.boost.org/doc/libs/1\_75\_0/libs/test/doc/html/index.html 3 Écriture des tests ■ Dans Visual Studio© https://visualstudio.microsoft.com/ ■ CppUnit https://sourceforge.net/projects/cppunit/ **Exécution des tests** ■ Catch https://github.com/catchorg/Catch2  $\blacksquare$  Cute https://cute-test.com/ ■ Doctest https://github.com/ongtam/doctest et plus d'une cinquantaine d'autres recensés sur Wikipedia. **FACULTÉ FACULTÉ**

#### **DES SCIENCES** université **DES SCIENCES** L'infrastucture doctest 9 de 32 L'infrastucture doctest 10 de 32 D'ORSAY **D'OPSAY** Une infrastucture simple : doctest Premier exemple factorial-test.cpp 1 // Configure doctest pour qu'il fournisse le main Retenir 2 #define DOCTEST\_CONFIG\_IMPLEMENT\_WITH\_MAIN 3 #include "doctest.h" Pour ce cours *i'ai choisi* doctest. 4 5 int factorial(const int n) { if  $(n \leq 1)$  return 1; Relativement récente et pas l'infrastructure la plus utilisée, mais else return factorial( $n - 1$ ) \* n; facile à installer (un seul fichier à copier) 8 } pas de commande de compilation particulière  $\overline{Q}$ 10 TEST\_CASE("testing the factorial function") { g++ -std=c++11 -Wall rational-test.cpp -o rational-test 11  $CHECK(factorial(0) == 1);$ 12 CHECK(factorial(1) ==  $1$ ); compilation rapide 13 CHECK(factorial(2) ==  $2$ ); pas besoin de technique de programmation avancée (objet) 14  $CHECK(factorial(3) == 6)$ ; possibilité de mélanger le code et les tests dans le même fichier 15 CHECK(factorial(10) ==  $3628800$ ); 16 }

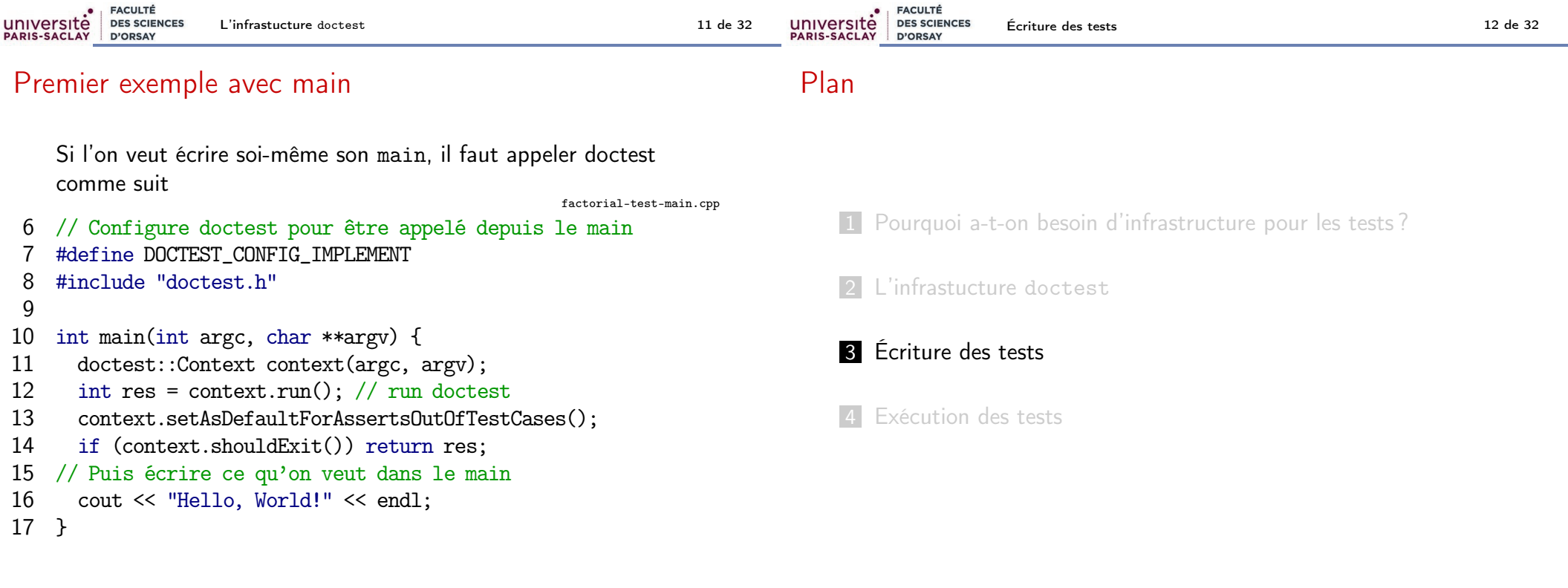

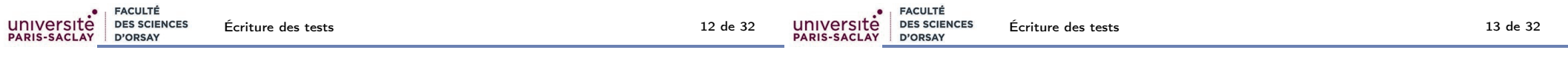

### Test unitaire, test de comportement

#### Retenir

 $E = E = 10T$ 

On distingue en général deux sortes de tests :

- Les tests unitaires vérifient une fonctionnalité élémentaire du logiciel (une fonction, une valeur . . .)
- Les tests de comportement vérifient le bon comportement d'un logiciel au cours d'un scénario d'utilisation.
- On exécute les tests unitaires dès que la fonctionnalité est implémentée.
- On exécute les tests de comportement quand le logiciel est en phase de complétion.
- $\implies$  Écrire les tests le plus tôt possible, voire même avant le logiciel.

### Plan

1 Pourquoi a-t-on besoin d'infrastructure pour les tests ?

#### 2 L'infrastucture doctest

### 3 Écriture des tests

- Les tests unitaires
- Les tests de comportement
- Tester les affichages
- Quelques conseils pour écrire de bons tests

#### 4 Exécution des tests

### Suites de tests, cas de test, assertions

#### Retenir

un «cas de test» unitaire teste une fonctionnalité élémentaire unique

 $Fx + test$  de la fonction factorielle

- il est composé de plusieurs vérifications/assertions Ex : test que  $0! = 1$ ,  $1! = 1$ ,  $2! = 2$ ,  $3! = 6$  et  $4! = 24$
- on regroupe les tests unitaires reliés en « suites de tests » Ex : test des fonctions de combinatoire (factorielle, nombre d'arrangements, nombre de combinaisons. . .)

Exemple d'un test unique d'une fonction

- 36 TEST\_CASE("fonction pgcd") {
- 37 CHECK( $pgcd(15, 12) == 3$ );
- 38 CHECK( $pgcd(15, 0) == 15$ );
- 39 CHECK(pgcd(0, 12) == 12);
- 40 CHECK( $pgcd(-15, 12) == 3$ );
- 41 CHECK( $p \cdot c \cdot d(42, 1) == 1$ );
- 42 CHECK( $pgcd(1, 42) == 1$ );
- 43 }

Exemple

**PARIS-SACLAY** 

**FACULTÉ** FACULTÉ université **DES SCIENCES** université **DES SCIENCES** Écriture des tests 16 de 32 Écriture des tests 15 de 32 D'ORSAY **PARIS-SACLAY** D'ORSAY

### Écriture des assertions

#### Retenir

Pour écrire les assertions on écrit

CHECK(propriété qui doit être vraie);

CHECK\_FALSE(propriété qui doit être fausse);

Par exemple (pour les nombres rationnels) :

rational-test.cpp

CHECK FALSE(rat $0 <$  rat $0$ );  $CHECK(rat0 < rat1);$ 

### Assertion : exception

#### Retenir

On peut tester qu'un code déclenche une erreur (exception) :

CHECK\_THROWS\_AS(calcul, exception attendue);

On teste ci-dessous que l'inverse du rationel 0 fait une erreur :

rational-test.cpp

CHECK\_THROWS\_AS(inverse(rat0), runtime\_error);

rational-test.cpp

rational-test.cpp

### Exemple d'une suite de tests

On regroupe ensemble les tests de la structure Rat (qu'on avait définie pour représenter les rationnels comme quotient de 2 entiers) :

```
rational-test.cpp
TEST_SUITE_BEGIN("Structure Rat");
TEST_CASE("Operateur==") {
  CHECK(Rat{5, 4} = Rat{5, 4});CHECK(Rat{-}5, 4) == Rat{-}5, 4);
  CHECK(Rat{0, 1} = Rat{0, 1};CHECK_FALSE(Rat{0, 1} == Rat{1, 1});
  CHECK_FALSE(Rat{4, 5} == Rat{4, 3});
  CHECK_FALSE(Rat{5, 4} == Rat{-5, 4});
\mathbf{r}TEST_CASE("Operateur!=") {
  CHECK_FALSE(Rat{5, 4} != Rat{5, 4});CHECK_FALSE(Rat{-5, 4} != Rat{-5, 4});
  CHECK_FALSE(Rat{0, 1} != Rat{0, 1});
  CHECK(Rat{0, 1} != Rat{1, 1});
  CHECK(Rat{4, 5} != Rat{4, 3});
  CHECK(Rat{5, 4} != Rat{-5, 4});
                                          }
                                          TEST_CASE("Fonction abs") {
                                            CHECK(abs(Rat{5, 4}) = Rat{5, 4};CHECK(abs(Rat{-}5, 4)) == Rat{5, 4});
                                            CHECK(abs(Rat{2, 1}) = Rat{2, 1});
                                            CHECK(abs(Rat{-}2, 1) == Rat{2, 1});
                                            CHECK(abs(Rat{0, 1}) = Rat{0, 1};}
                                          TEST_CASE("Operateur+") {
                                            CHECK(Rat{5, 4} + rat0 == Rat{5, 4});CHECK(rat0 + Rat{5, 4} == Rat{5, 4});CHECK(Rat{5, 4} + Rat{5, 4} == Rat{5, 2};CHECK(Rat{1, 2} + Rat{1, 3} == Rat{5, 6});
                                            CHECK(Rat{5, 4} + Rat{-5, 4} == rat0);}
                                          TEST_SUITE_END();
```
#### Retenir

Sous cas de test

Il est possible de faire des sous-cas de tests :

- pour rassembler des tests reliés
- pour avoir des tests qui ont une initialisation commune

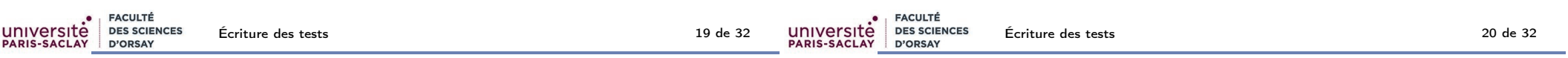

### Sous cas de test : tests reliés

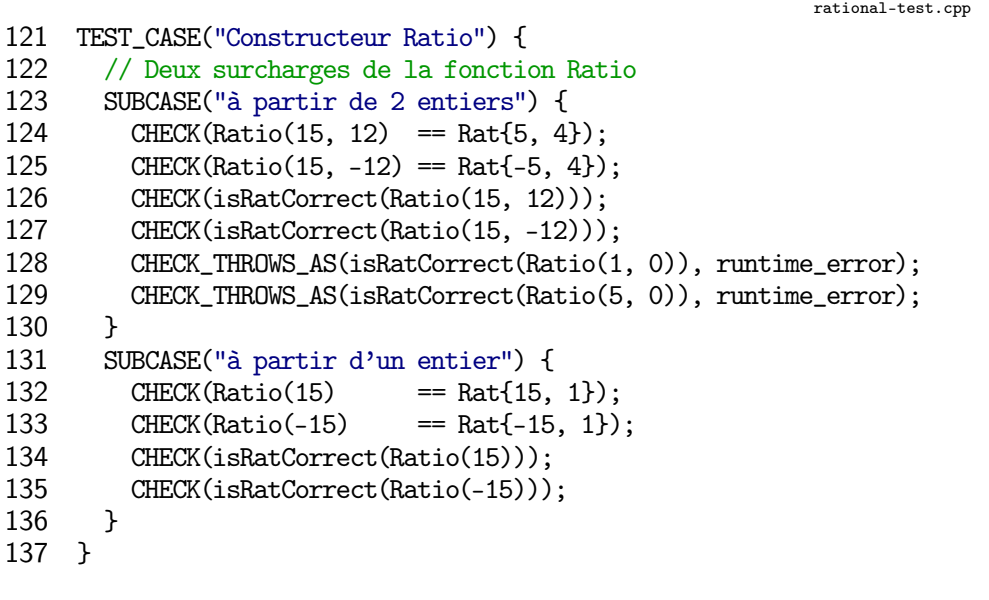

### Sous cas de test : tests avec initialisation commune

```
345 TEST_CASE("Modification") {
346 // Les deux sous-cas ci-dessous utilisent
347 // la même initialisation:
348 Rat a {3, 2};
349 SUBCASE("Ajout de 1") {
350 // a est initialisé comme ci-dessus
351 a = a + rat1;<br>352 CHECK(a == RaCHECK(a == Rat {5, 2});
353 }
354 SUBCASE("Ajout de 2") {
355 // la variable a est initialisé mais n'est
356 // pas la même que pour le cas 1.
357 a = a + rat2;
358 CHECK(a == Rat {7, 2});
359 }
360 }
```
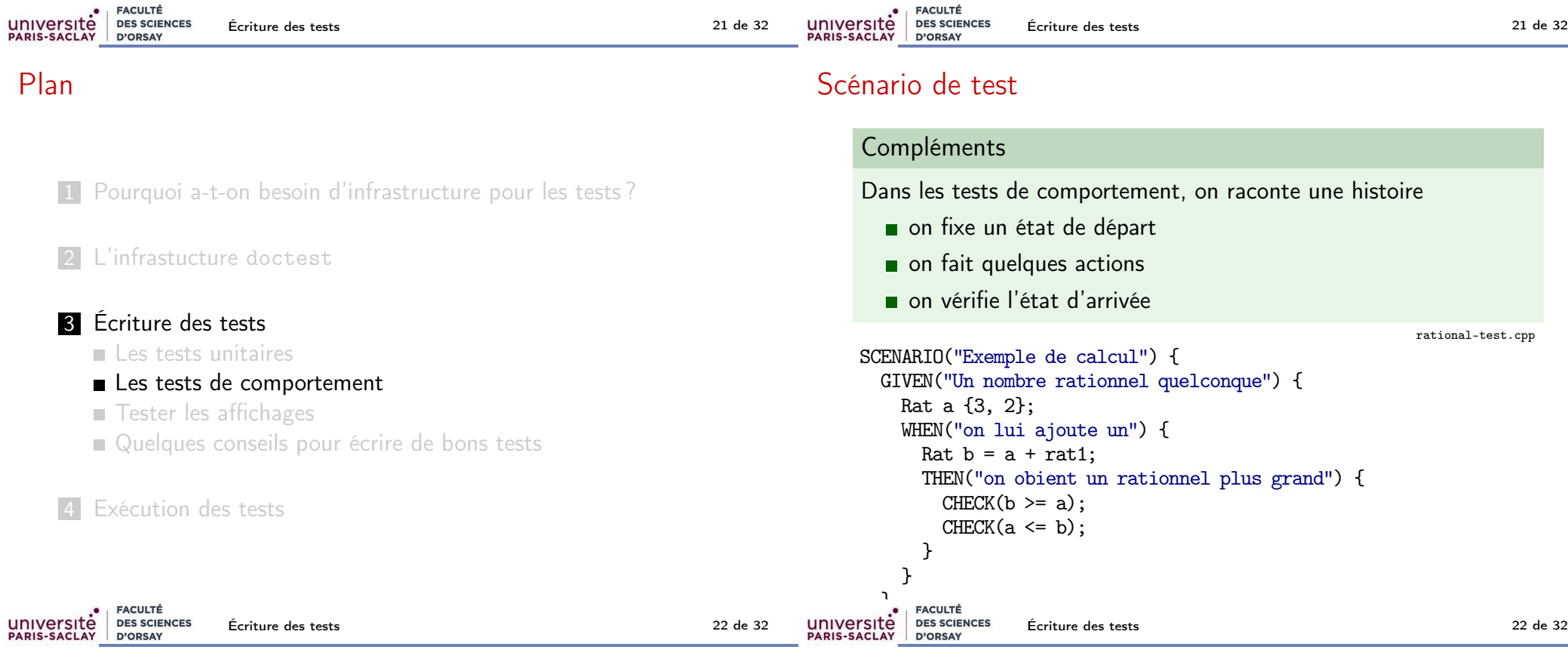

### Plan

1 Pourquoi a-t-on besoin d'infrastructure pour les tests ?

#### 2 L'infrastucture doctest

#### 3 Écriture des tests

 $\blacksquare$  Les tests unitaires

Les tests de comportement

### ■ Tester les affichages

Quelques conseils pour écrire de bons tests

### Tester un affichage

#### Retenir

Pour tester un affichage, on va afficher dans un ostringstream. C'est un flux de sortie qui écrit dans une chaîne de caractères.

rational-test.cpp TEST\_CASE("Operateur <<") { ostringstream ch; // Une sorte de chaîne où l'on peut afficher. // ch.str() retourne la chaîne. // ch.str(s) remplace la chaîne par s. ch  $\le$  Ratio(5, 4);  $CHECK(ch.str() == "5/4");$ ch.str(""); // remet ch à zéro (chaîne vide)  $ch \ll \text{Ratio}(5)$ ;  $CHECK(ch.str() == "5")$ ; }

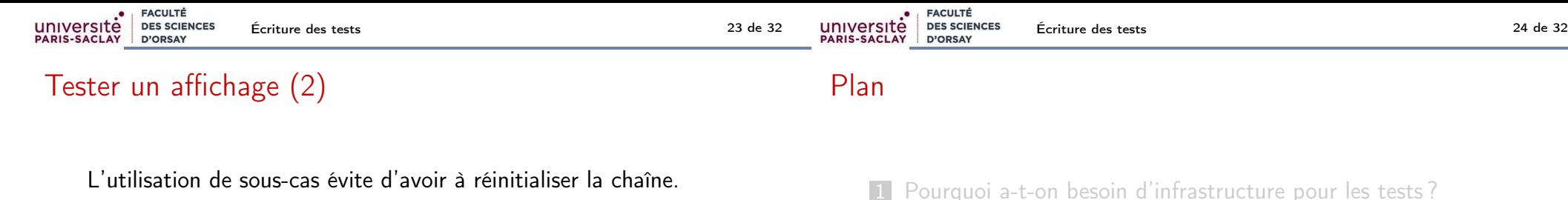

rational-test.cpp

```
TEST_CASE("Operateur << avec SUBCASE") {
  ostringstream ch;
  SUBCASE("Affiche 5/4") {
      ch \le Ratio(5, 4);
      CHECK(ch.str() == "5/4");
  }
  // Pas besoin de remettre ch à zero avec SUBCASE
  SUBCASE("Affiche 5") {
      ch \ll \text{Ratio}(5);
      CHECK(ch.str() == "5");
  }
}
```
- frastructure pour les tests ?
- 2 L'infrastucture doctest

### **3** Écriture des tests

- **Les tests unitaires**
- Les tests de comportement
- Tester les affichages
- Quelques conseils pour écrire de bons tests
- 4 Exécution des tests

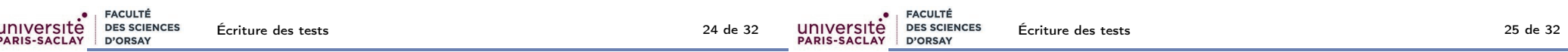

## Quelques conseils pour écrire de bons tests

#### Retenir

Ne pas oublier de tester les cas triviaux ou particulier !

- $\blacksquare$  addition de 0
- $\blacksquare$  multiplication par 0 et 1
- recherche dans une chaîne de caractères / un tableau vide
- cas d'erreur

```
1 CHECK(Rat\{5, 4\} + rat0 = \text{Rat}\{5, 4\});
```
 $2$  CHECK( $-rat0 == rat0$ );

```
3 CHECK(Rat\{5, 4\} * \text{rat0} == \text{rat0};
```

```
4 CHECK(Rat\{5, 4\} * rat1 == Rat\{5, 4\});
```

```
5 CHECK(Rat\{-5, 4\} / rat1 == Rat\{-5, 4\});
```

```
6 CHECK_THROWS_AS(isRatCorrect(Ratio(5, 0)), runtime_error);
```
## Quand utiliser CHECK\_FALSE ?

#### Retenir

Pour vérifier qu'une fonction booléenne renvoie bien false quand elle le doit :

- fonction de recherche, de test ou vérification ...
- opérateurs d'égalité, de comparaison.

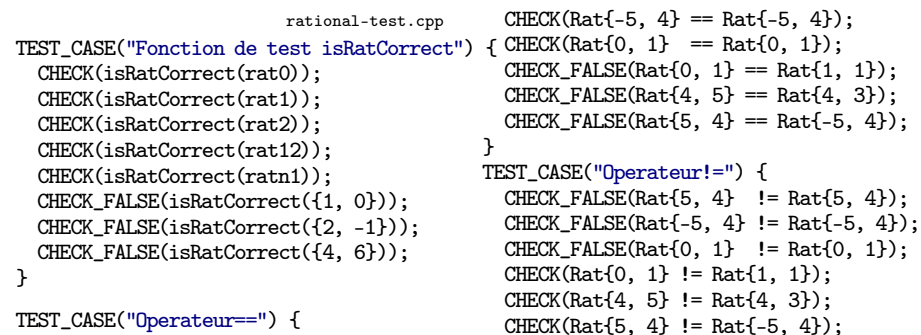

#### **Attention**

Dans les autres cas, il faut presque jamais utiliser CHECK\_FALSE. Il est en effet inutile de re-tester les opérateurs booléens que l'on a déjà testé par ailleurs.

Par exemple, dans le test de la valeur absolue

 $CHECK(abs(Rat{-}5, 4) = Rat{5, 4}$ ; // OUI

CHECK FALSE(abs(Rat $\{-5, 4\}$ ) == Rat $\{3, 2\}$ ); // NON

le deuxième test est *inutile*, puisque l'on a déjà testé l'égalité. Il est même nuisible car il donne l'impression que l'on fait un autre test de la fonction abs, alors qu'il teste une conséquence de la première assertion.

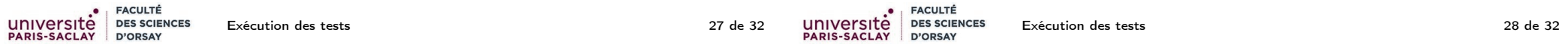

### Paramètres en ligne de commande

### Plan

universite

1 Pourquoi a-t-on besoin d'infrastructure pour les tests?

- 2 L'infrastucture doctest
- 3 Écriture des tests

**EACULTÉ** 

**D'OPSAY** 

**DES SCIENCES** 

4 Exécution des tests

### Paramètres en ligne de commande

#### Retenir

Quand on lance un programme depuis le terminal, on peut lui passer des paramètres.

Par exemple, dans la ligne

g++ -Wall -std=c++11 rational-test.cpp -o rational-test

le programme est g++, les paramètres sont les 5 chaînes de caractères : "-Wall", "-std=c++11", "rational-test.cpp", "-o" et "rational-test".

#### Retenir

En C++, pour récupérer les paramètres, on modifie l'entête de la fonction main en :

int main(int nbpar, const char\* params[])

où

- nbpar est le nombre d'arguments de la ligne de commande (y compris le programme lui-même) ;
- params est un tableau de chaînes de caractères bas niveau C.

### Exemple de récupération de la ligne de commande

```
cmdline.cpp
 1 #include <iostream>
 2 #include <string>
 3 using namespace std;
 4
 5 int main(int nbpar, char *params[]) {
 6 cout << "Nom du programme : " << params[0] << endl;
 7
 8 for (int i=1; i < nbpar; ++i) {<br>9 string s = params[i]:
             string s = \text{params[i]};10 s = 0.99 + s + 0.99;
11 cout \langle\langle "Parametre no " \langle\langle i \rangle \langle\langle " \rangle " \langle\langle s \langle endl;
\begin{array}{ccc} 12 & & \\ 13 & & \\ \end{array}return 0:
14 }
```
## Doctest et ligne de commande

#### Le début du main

**FACULTÉ** 

**D'ORSAY** 

université

**DES SCIENCES** 

```
int main(int argc, const char** argv) {
   doctest::Context context(argc, argv);
   int test_result = context.run();context.setAsDefaultForAssertsOutOfTestCases();
   if (context.shouldExit()) return test_result;
```
récupère la ligne de commande et la transmet à doctest.

#### Retenir

On peut donc configurer l'exécution de doctest avec la ligne de commande d'exécution de notre programme.

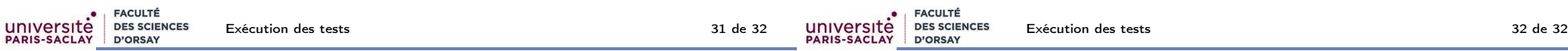

### Quelques options de ligne de commande de doctest

- -h : affiche l'aide
- -ltc ou –list-test-cases : affiche les cas de tests
- -lts ou -list-test-suites : affiche les suites de tests
- –test-case=<filters> : n'exécute que les cas qui passent le filtre.
- $\blacksquare$  -s : affiche également les tests réussis
- -d : affiche le temps passé sur chaque test
- et plein d'autre options ...

# Bonne écriture de tests ! ! !

La qualité des tests sera prise en compte dans la notation de vos TP et surtout du projet. . .